**Maristen-Gymnasium Furth © Markus Rapp 2016**

**Lehrbuch:** IKARUS – Natur und Technik (Schwerpunkt Informatik) Oldenbourg – Verlag

## **I Information und ihre Darstellung <b>Seite 5 ff**

Die **Informatik** beschäftigt sich u. a. mit den Fragen:

Wie kann man Informationen für eine Maschine eindeutig darstellen? Wie kann man Informationen verarbeiten, dauerhaft speichern und zwischen Maschinen übertragen? Für die Darstellung von Informationen benutzt man am Computer spezielle Programme.

## **II Informationsdarstellung mit Grafikdokumenten Seite 11 ff**

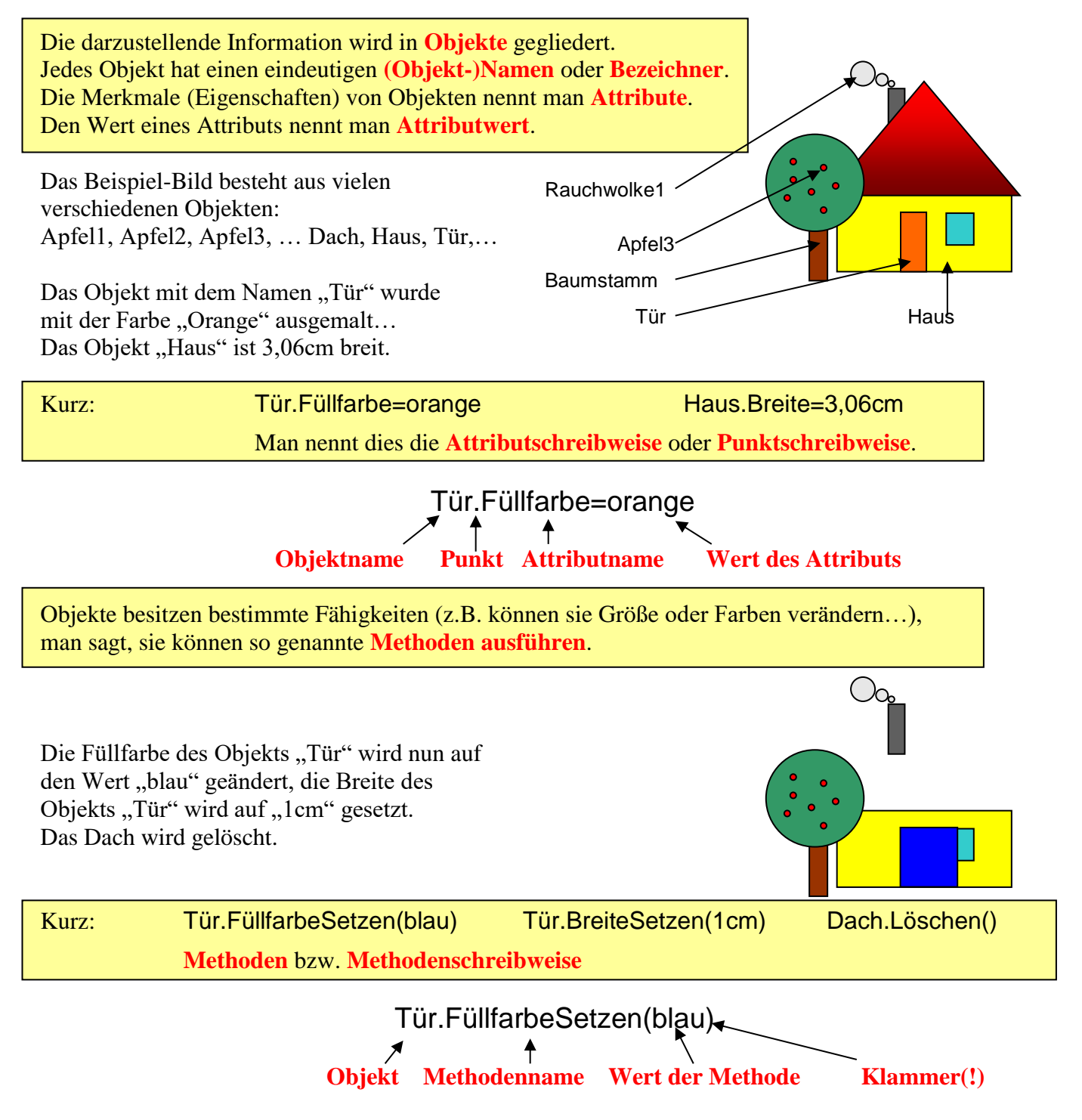

## **Informatik – Grundwissen Klasse 6/7**

#### **Maristen-Gymnasium Furth © Markus Rapp 2016**

#### Alle Objekte mit **gleichen Attributen** und **gleichen Methoden** werden durch eine **Klasse** beschrieben.

Tür, Haus, Fenster, Schornstein und Baumstamm sind Objekte der **Klasse RECHTECK.**

Apfel1, Apfel2, Apfel3, …Baumkrone, Rauchwolke1, … sind Objekte der **Klasse KREIS (**oder **ELLIPSE).**

Dach ist ein Objekte der **Klasse DREIECK.**

Weitere Klassen in Grafikdokumenten: **LINIE, TEXTFELD, …**

(Klassennamen werden in Großbuchstaben geschrieben!)

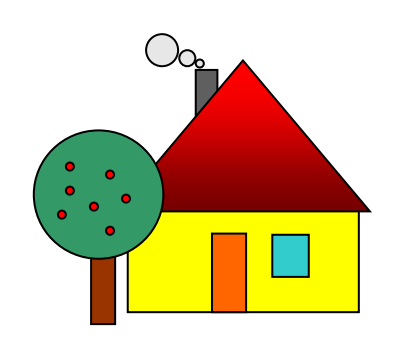

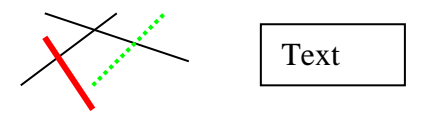

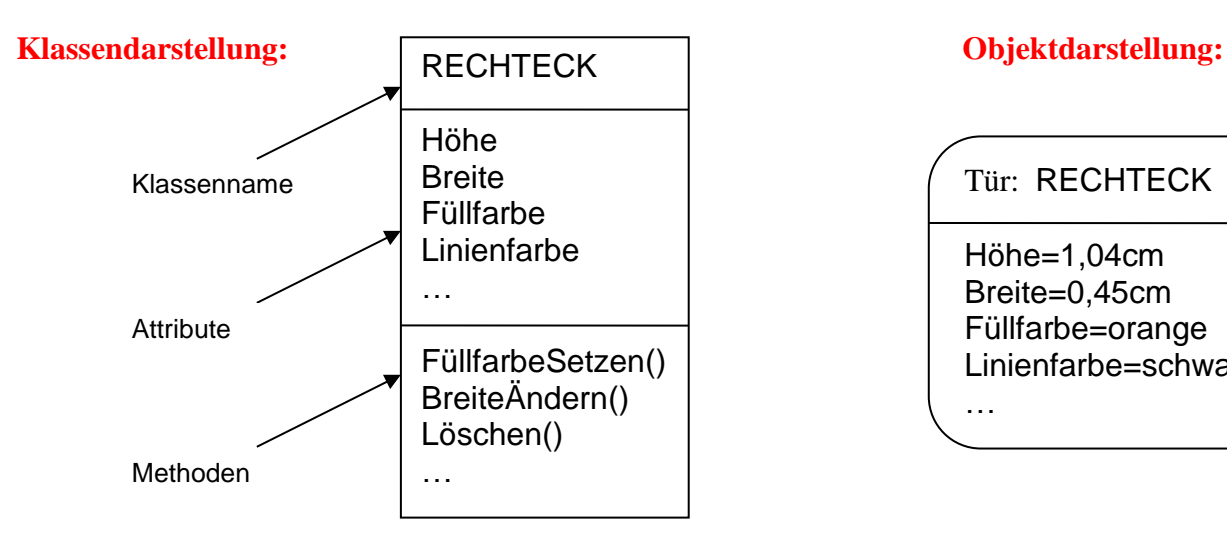

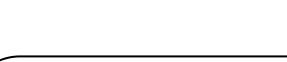

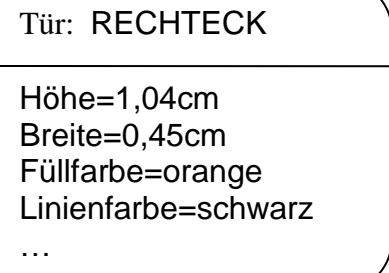

#### **PRAXIS:** Die Schüler erstellen mit einfachen (Vektor-) Grafikprogrammen (z.B. in Word) eigene Bilder aus einzelnen Objekten. Sie lernen, diese zu beschreiben, zu bearbeiten, zu ändern, zu löschen, zu kopieren oder auch mehrere Objekte zu einem neuen Objekt zu gruppieren.

(Siehe auch **Werkzeugkasten II** auf der Seite 137 ff.)

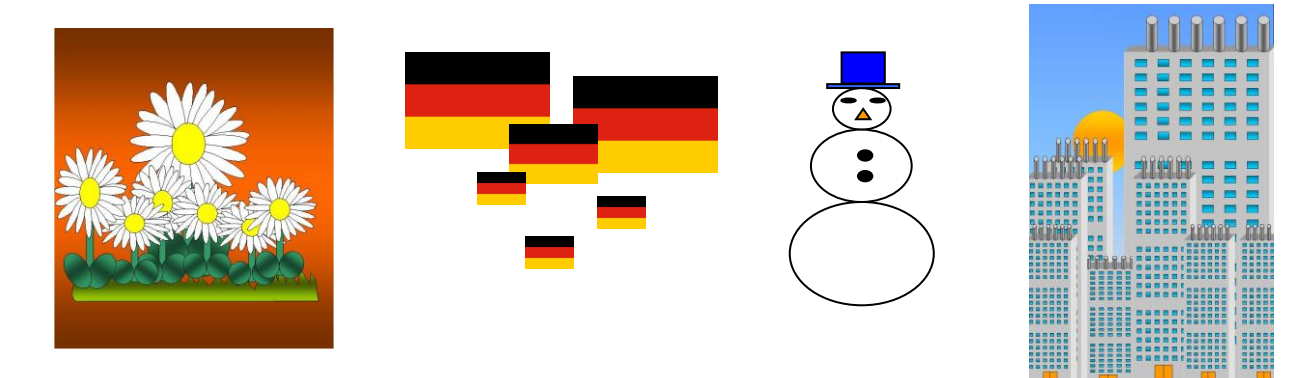

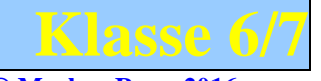

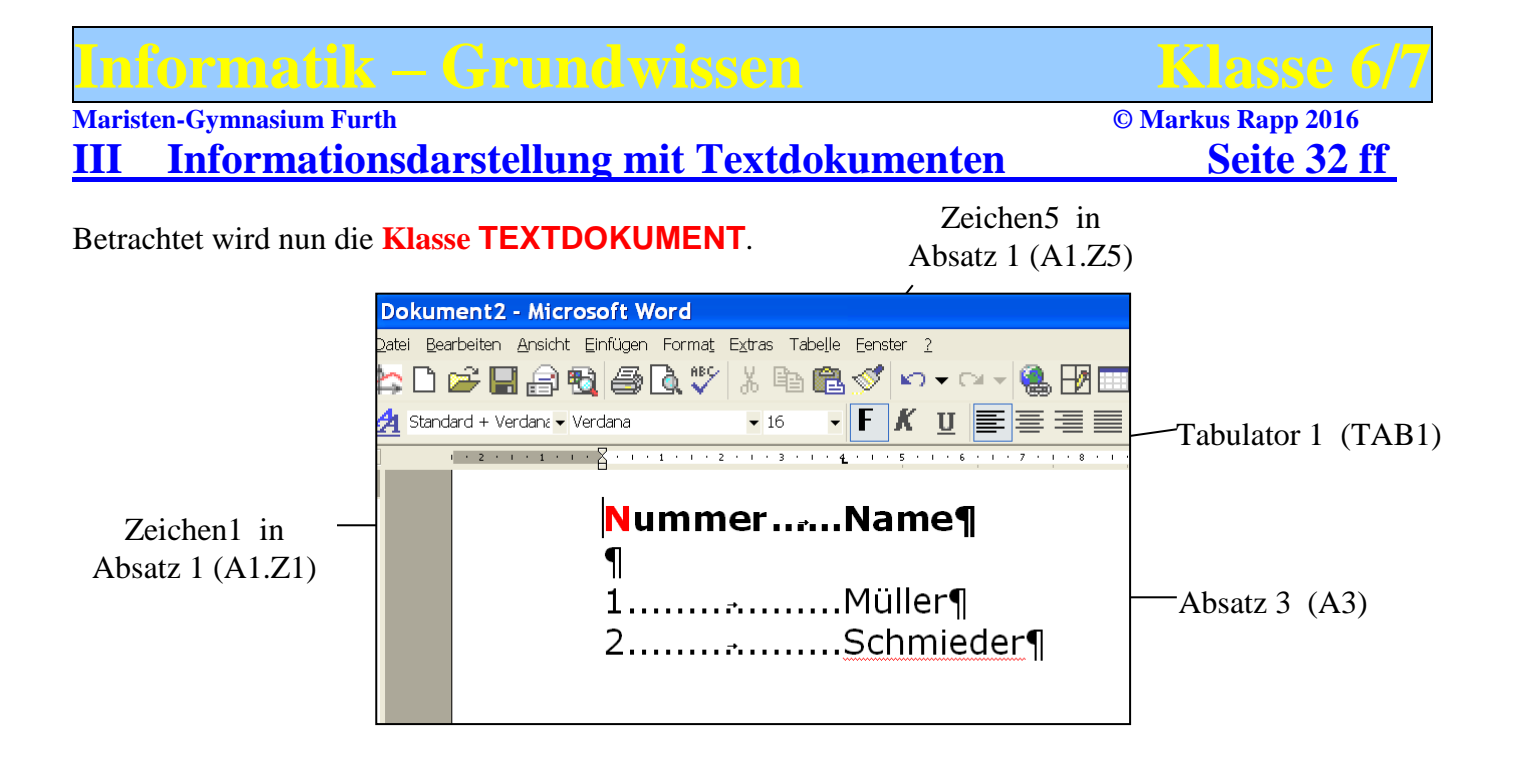

In Textdokumenten spielen Objekte der **Klasse ZEICHEN** die wichtigste Rolle. Wichtige Attribute dieser Klasse sind: Schriftart, Schriftgröße, Schriftstil, Farbe. Eine zusammenhängende Folge von Zeichen heißt **Zeichenkette**.

Weitere Objekte in Textdokumenten sind z.B. von der **Klasse ABSATZ.** Wichtige Attribute dieser Klasse sind: Ausrichtung, Zeilenabstand, EinzugLinks,...

Die **Klasse TABULATOR** dient zur Orientierung des Textes an unsichtbaren senkrechten Hilfslinien. Attribute: Position, Ausrichtung und Füllzeichen.

#### **Attributschreibweise (Punktschreibweise):**

Z.B.: A1.Z1.Schriftfarbe=rot A2.Ausrichtung=linksbündig A1.Z1.Fett=ja TAB1.Position=4cm A1.Z5.Inhalt="e" TAB1.Füllzeichen="…" Dokument2.RandLinks=2,5cm

#### **Methoden (Methodenschreibweise):**

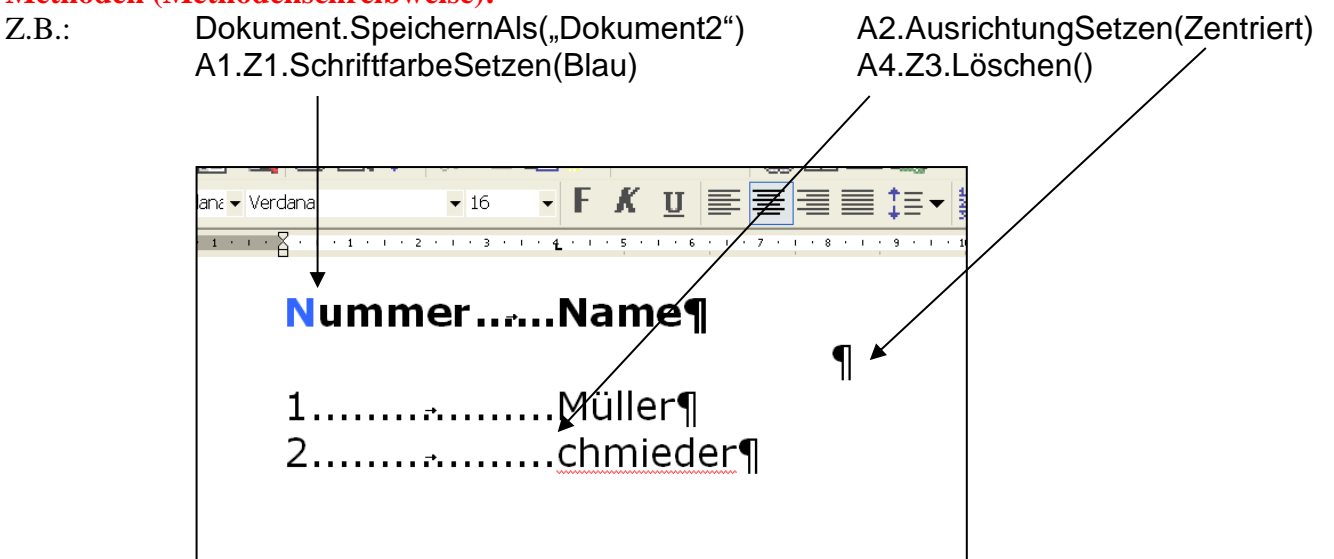

## **Informatik – Grundwissen Klasse 6/7**

#### **Maristen-Gymnasium Furth © Markus Rapp 2016 Klassendarstellungen:**

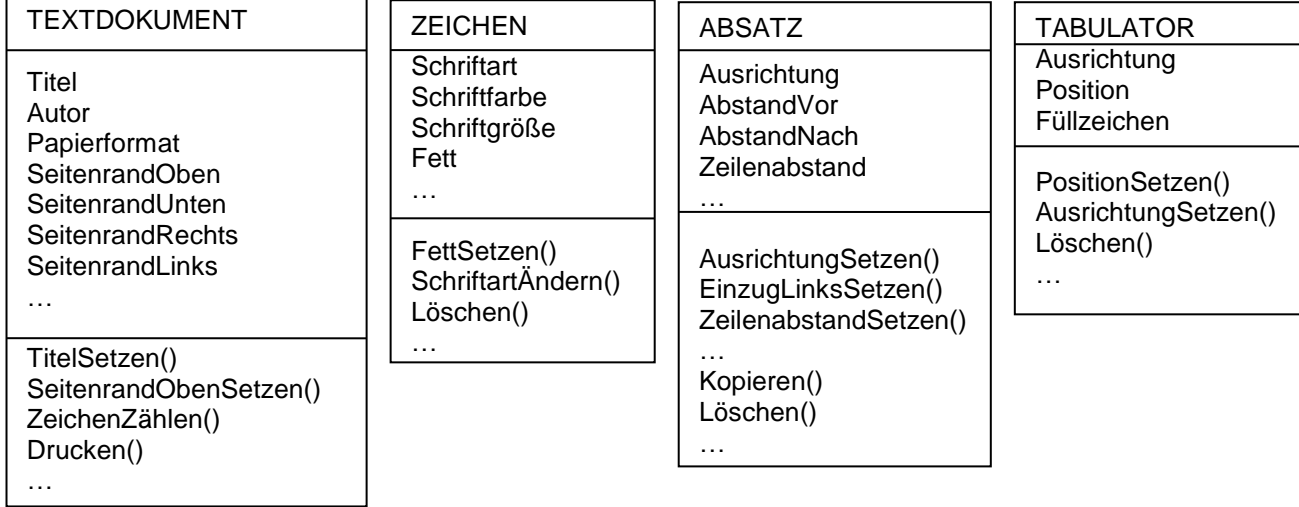

#### Das gemeinsame **Klassendiagramm:**

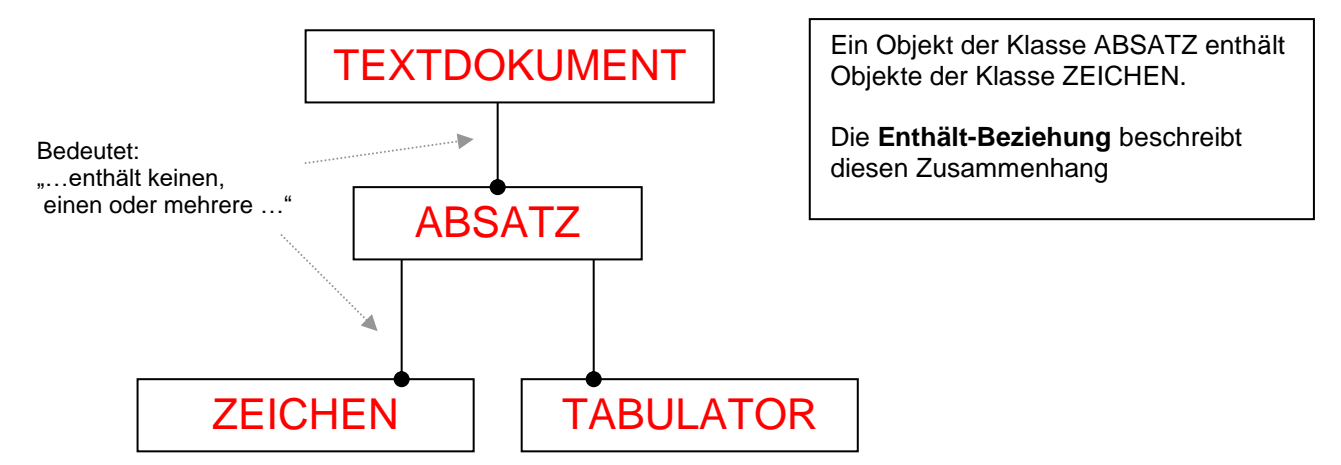

**PRAXIS:** Die Schüler erstellen mit einem Textverarbeitungsprogramm (z.B. Word) eigene kleine Texte. **Das Beherrschen des 10-Finger-Systems wird dabei nicht verlangt.** Die Schüler lernen, auch größere Texte zu formatieren und sauber zu gestalten. Auch Bilder und Grafiken werden in die Texte mit eingebunden.

(Siehe auch **Werkzeugkasten III** auf der Seite 142 ff.)

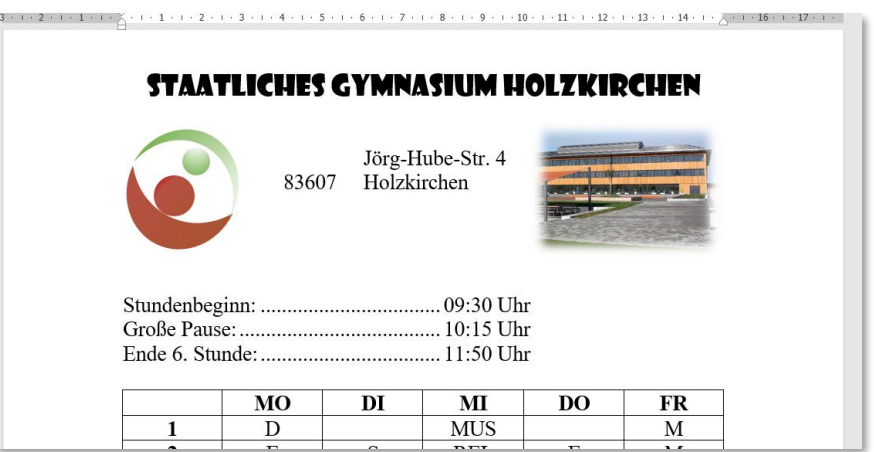

## **Informatik – Grundwissen Klasse 6/7**

**Maristen-Gymnasium Furth © Markus Rapp 2016** 

## **IV Informationsdarstellung mit einfachen Multimediadokumenten Seite 56 ff**

Multimediadokumente bestehen aus Objekten der Klasse **FOLIE**, die wiederum Objekte der Klasse

**TEXTFELD, BILD, AUDIO,** …enthalten können. Zwischen den Folien sind **Überblendeffekte** möglich, zusätzlich haben Objekte auf einer Folie Methoden zur **Animation**.

Das gemeinsame **Klassendiagramm:**

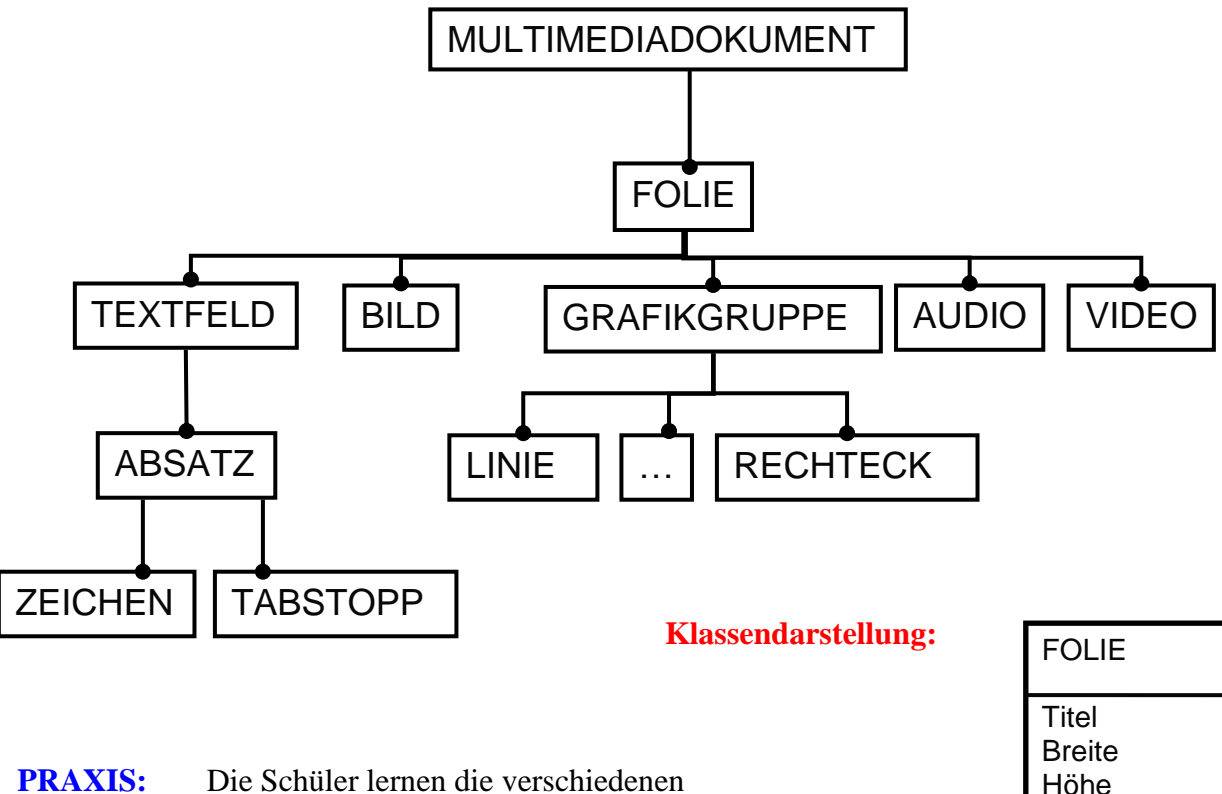

Möglichkeiten eines Präsentationsprogramms kennen (z.B. Powerpoint).

> Sie erstellen kleine Präsentationen zu vorgegebenen Themen und lernen, was noch alles zu einem guten Referat / Vortrag dazugehört…

(Siehe auch **Werkzeugkasten IV** auf der Seite 147 ff.)

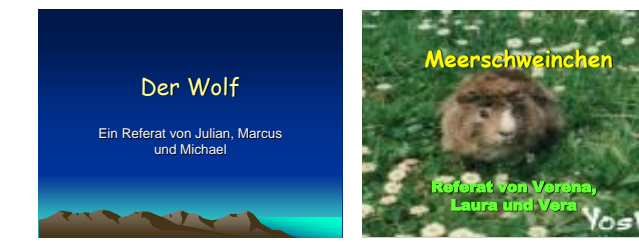

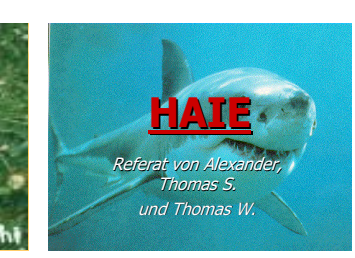

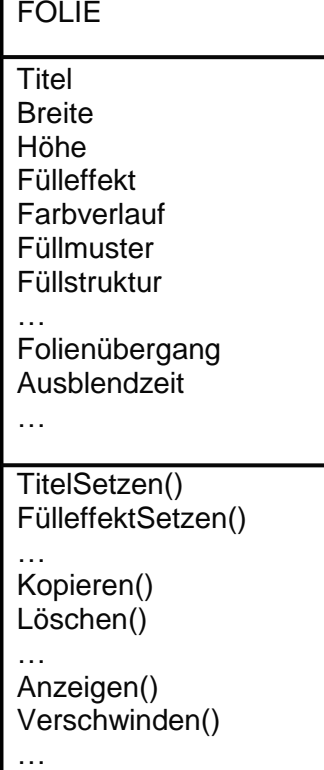

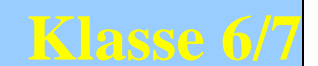

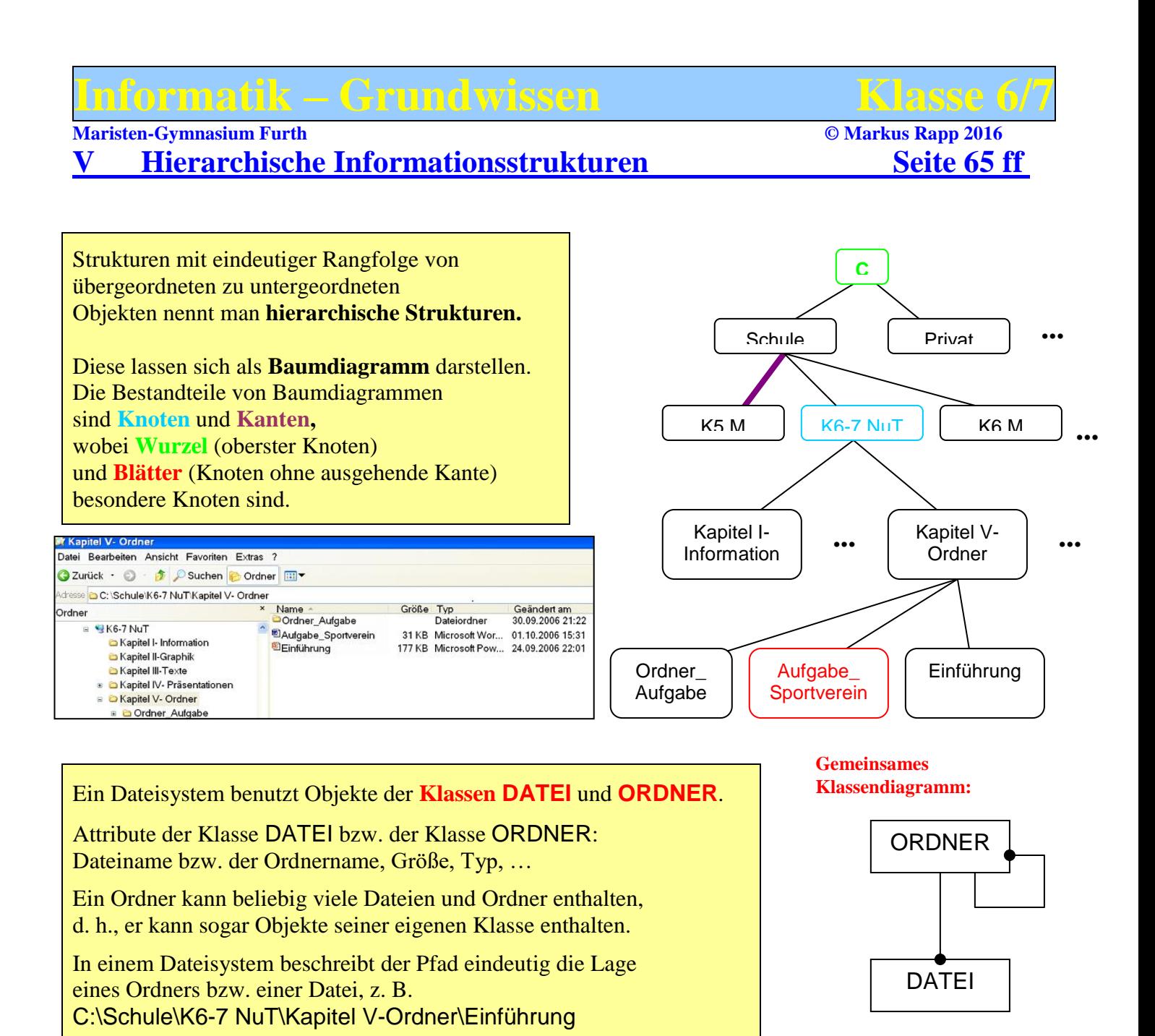

#### **Klassendarstellung:**

#### **PRAXIS:**

Die Schüler lernen, wie wichtig eine gute Struktur (Ordnung !) auf einem PC ist und üben das sinnvolle Arbeiten mit Ordnern und Unterordnern.

(Siehe auch **Werkzeugkasten V** auf der Seite 149 ff.)

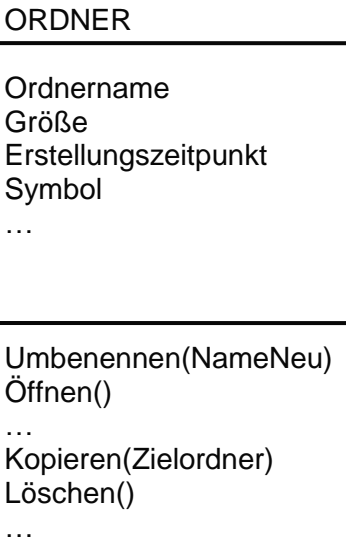

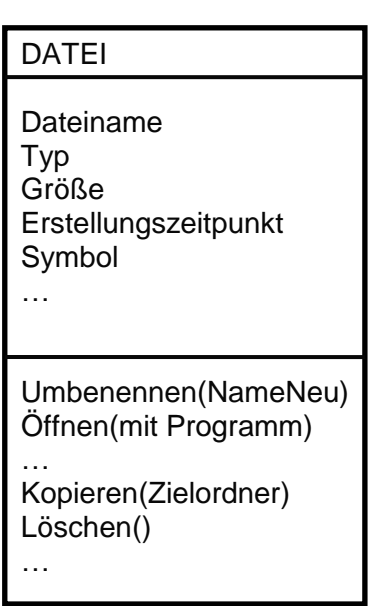

# **Informatik – Grundwissen Klasse 6/**<br>Maristen-Gymnasium Furth **Carl Dentisier Communism Communism** © Markus Rapp 2016

**Maristen-Gymnasium Furth** 

**VI Vernetzte Informationsstrukturen – Internet Seite 80 ff**

Neu: Objekte der Klassen **VERWEISZIEL** und **VERWEIS.** (Ermöglichen einen Wechsel von einem Dokument zu einem anderen Dokument mit einem einzigen Mausklick…).

Das Verweisziel legt die Stelle fest, zu der gewechselt werden soll. Der Verweis **zielt auf** diese Stelle.

Zwischen Verweis und Verweisziel besteht die Beziehung "zielt auf".

Die Dokumente, die über Verweise miteinander verbunden sind, bilden eine **Hyperstruktur**.

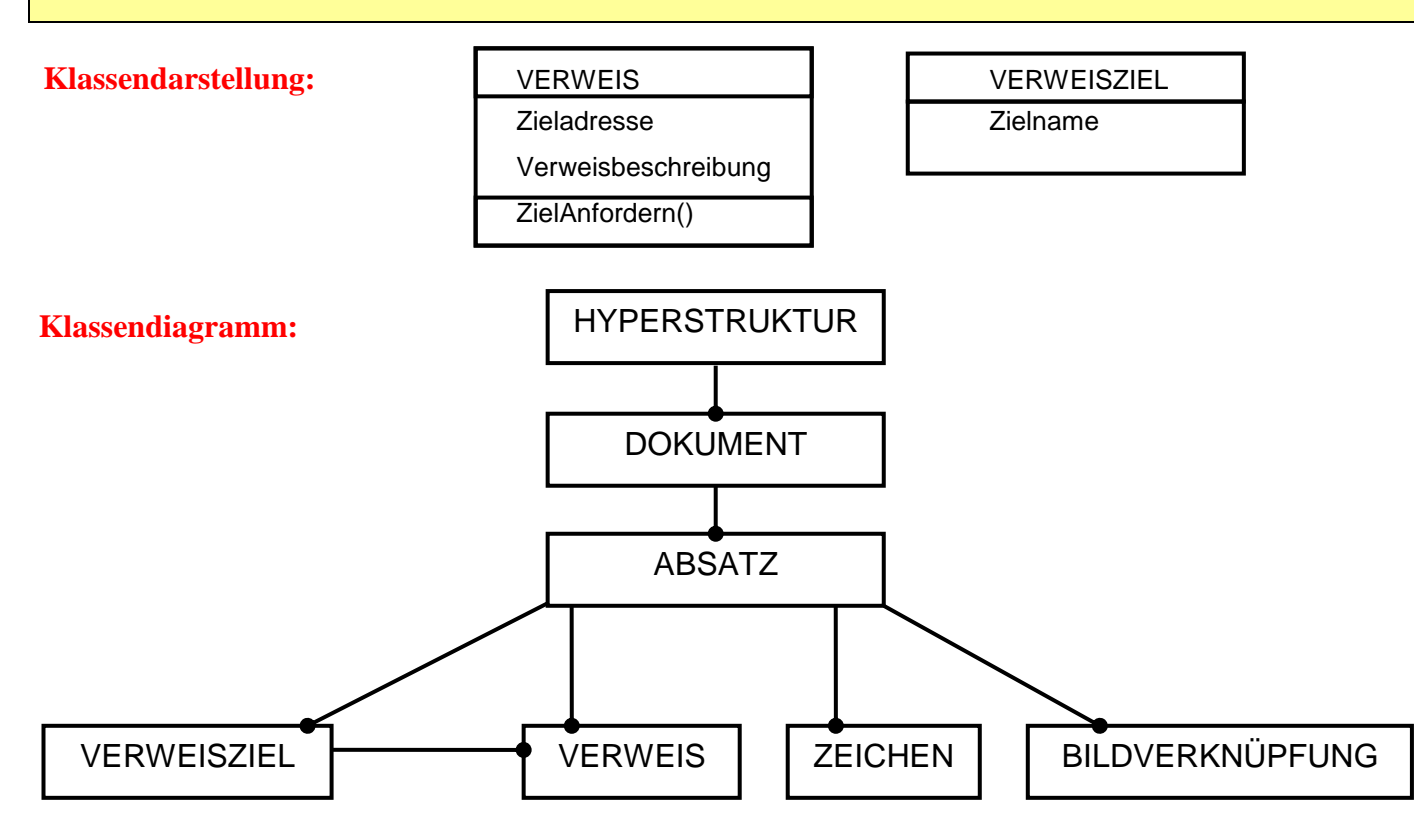

### **PRAXIS:**

Die Schüler lernen die Sprache HTML kennen, erstellen mit einem HTML-Editor (z.B. Frontpage) eigene Dateien, welche sie anschließend "verlinken". Anschließend werden diese mit einem Browser betrachtet.

Danach werden den Schüler Möglichkeiten (aber auch Gefahren) des Internets aufgezeigt: Informationsbeschaffung, Suchmaschinen, Geschichte des Internets, …

(Siehe auch **Werkzeugkasten VI** auf der Seite 152 ff.)

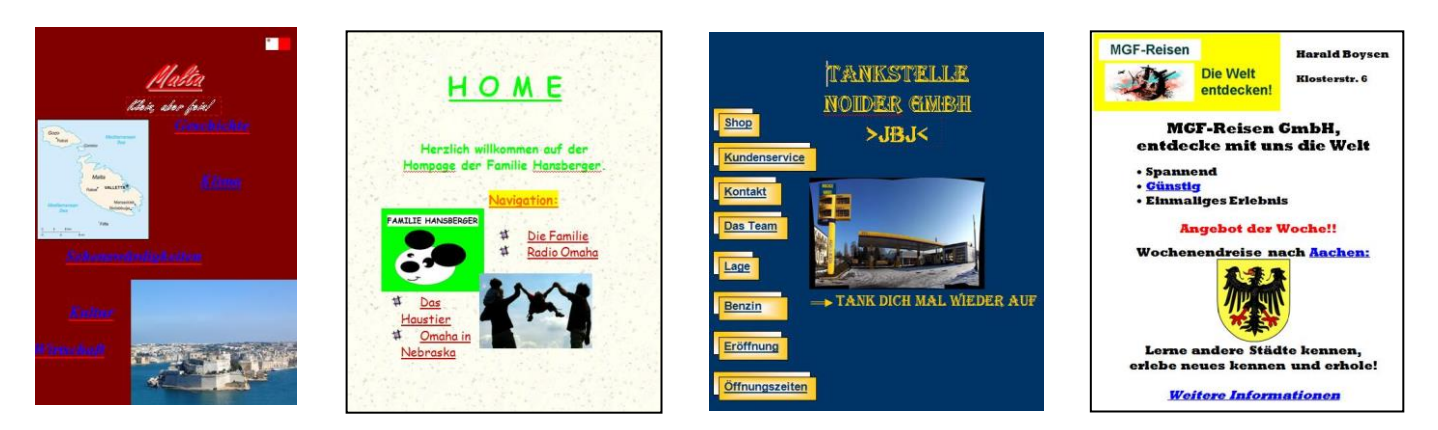

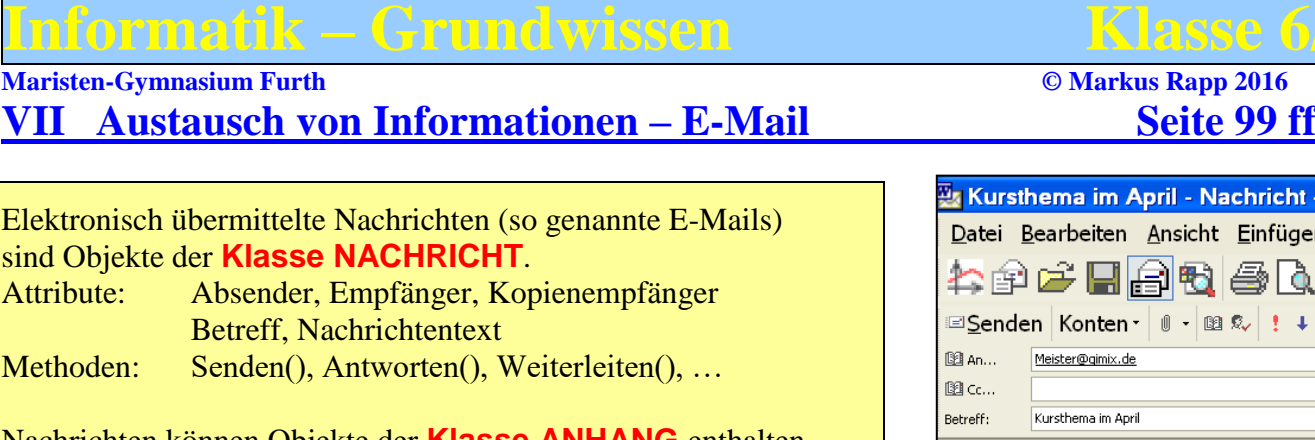

Nachrichten können Objekte der **Klasse ANHANG** enthalten, die wiederum je eine Datei enthalten.

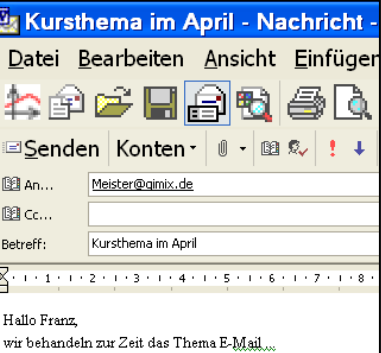

**NACHRICHT ANHANG DATEI**

#### **Attributschreibweise (Punktschreibweise):**

Z.B.: Email1.Empfänger=Meister@gimix.de Email1.Betreff=Kursthema im April

#### **Methoden (Methodenschreibweise):**

Z.B.: Email1.Senden(Erwin@frei.net) Email1.Drucken(Laserjet2000)

#### **Klassendarstellung:**

Absenderadresse Empfängeradresse KopieEmpfänger Betreff Nachrichtentext … **NACHRICHT** 

Senden() Antworten() Weiterleiten() Drucken()

Verschieben(Mailordner)

Typ Größe … ANHANG Öffnen() Speichern(Zielordner) …

#### **PRAXIS:**

Die Schüler lernen den Aufbau von E-Mails und von E-Mail-Programmen und den Weg der elektronischen Nachrichten durch das Internet kennen … Auch das beliebte "Chatten" wird behandelt.

(Siehe auch **Werkzeugkasten VII** auf der Seite 156 ff.)

…

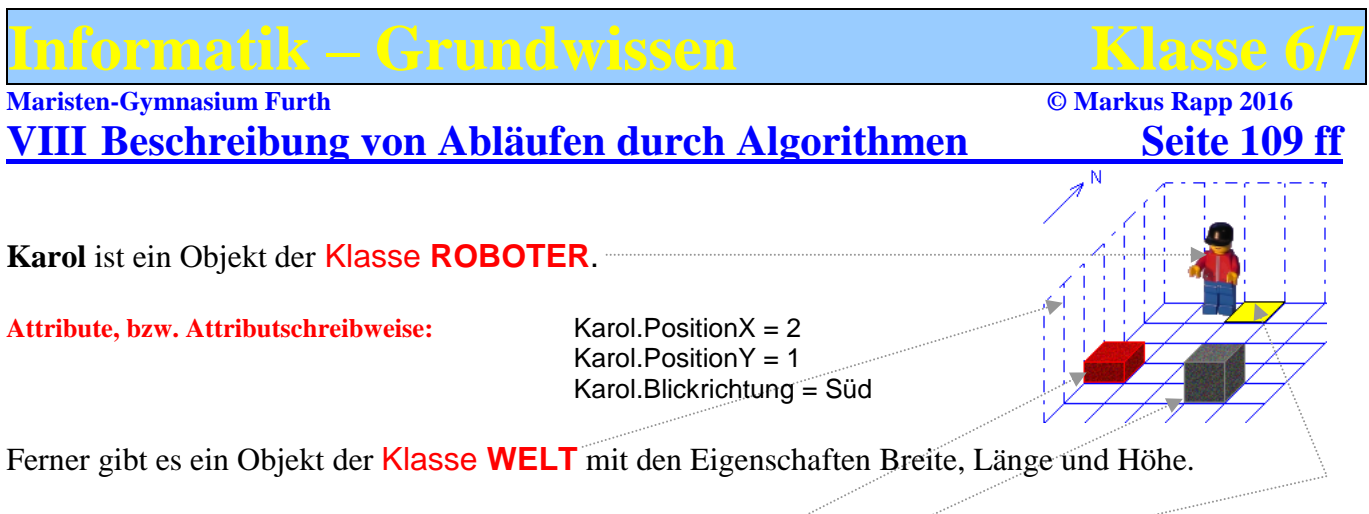

Die Welt kann verschiedene Objekte aus den Klassen **ZIEGEL**, **QUADER** und **MARKE** enthalten.

**Attribute, bzw. Attributschreibweise:** Ziegel1.PositionX = 1 Ziegel1.PositionY = 4

Marke1.Position $X = 3$  Marke1.Position $Y = 1$  $Quader1. PositionX = 4$  Quader1. Position Y = 5

Der Roboter Karol hat viele Methoden. Er kann sich bewegen und arbeiten [ Schritt(), LinksDrehen(), RechtsDrehen(), Hinlegen(), Aufheben(), MarkeSetzen(), MarkeLöschen() ] und er kann sich umsehen [ IstWand(), NichtIstWand(), IstZiegel(), NichtIstZiegel(), IstMarke(), NichtIstMarke(), IstNorden() ].

#### **Algorithmus:**

Eine **endliche** Folge aus **elementaren, eindeutigen** und **ausführbaren** Anweisungen.

#### **Struktogramm:**

Darstellung für Algorithmen (unabhängig von der konkreten Schreibweise der Programmiersprache).

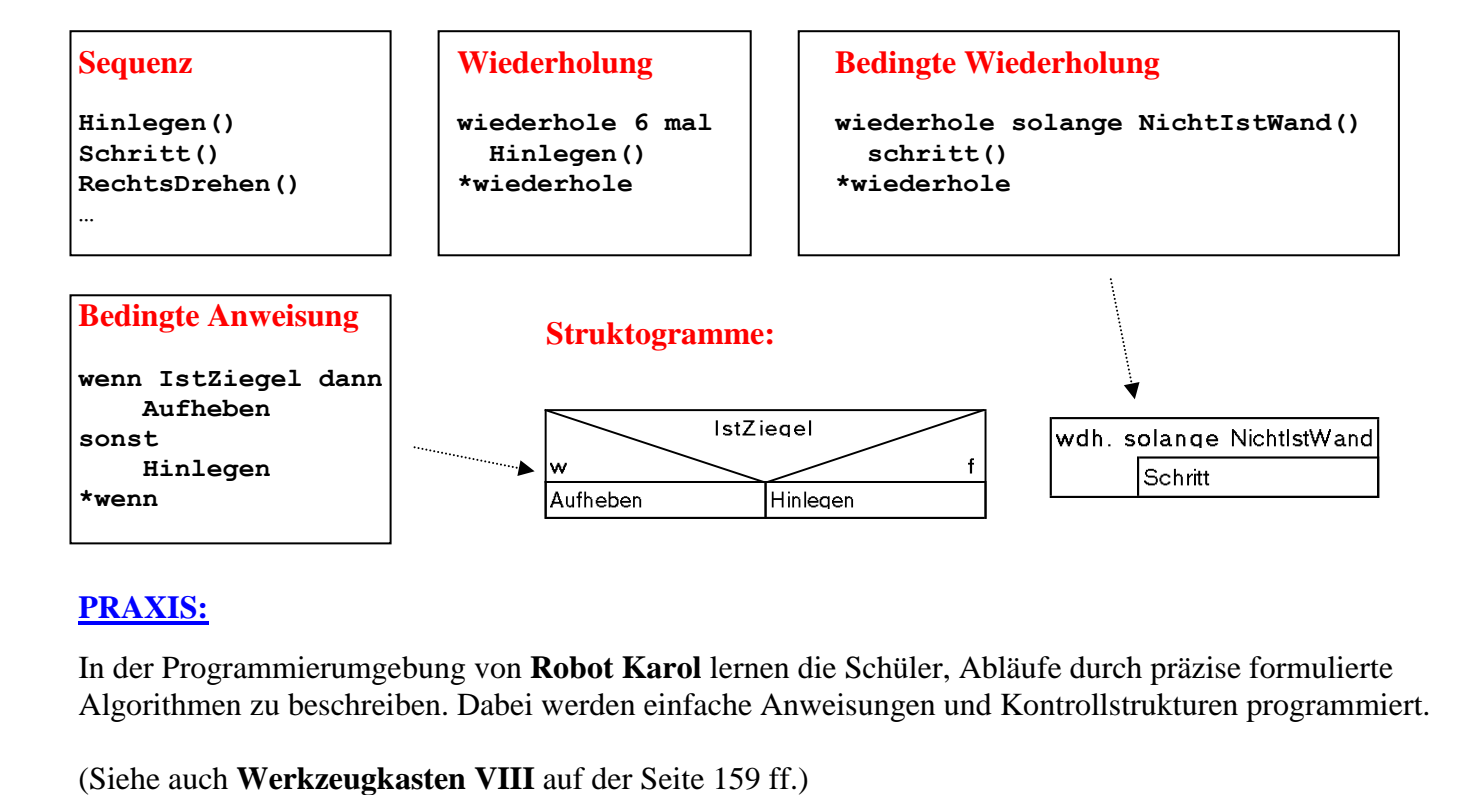

#### **PRAXIS:**

In der Programmierumgebung von **Robot Karol** lernen die Schüler, Abläufe durch präzise formulierte Algorithmen zu beschreiben. Dabei werden einfache Anweisungen und Kontrollstrukturen programmiert.